# **Exercise 21.3 Adding** *freeze dried* **waters**

## **Part 1 -- Get started**

*Make sure Select | Synchronize is checked.* 

1. Open **1rx5** from **PDB** within **MOE**.

# **2. Potential Setup lower corner menu | Load | Amber14EHT**

- 1. Select maximum threads.
- 2. Fix hydrogens.
- 3. Fix charges.
- 4. OK.

You are ready to add waters.

## **Part 2 -- Hydrate your protein**

## **3. Compute | Simulations | Dynamics**

- 1. Solvent Setup :
- 2. Layer, Water, NaCl 0M, 4.0, Delete far, OK.
- 3. Cell Setup: No periodicity (don't change it)
- 4. Constrain: light bonds
- 5. Rigid water
- 6. Time step 0.002 ps
- 7. NPA algorithm
- 8. OK
- 4. in SEQ window: select all waters and ions.
- 5. In MOE window: **EPUSIEPF**\*
- 6. Minimize.

Now your protein is hydrated. Go to Part 3. 26

### **Freeze dried protein nydrate: remove waters that are exposed to bulk solvent or move too much**

#### **Part 3 -- Freeze dry**

- 1. In SEQ window, select water and ions chains.
- 2. **Select | Selector**, Click UI (user interface)
	- 1. Check Selected Chains
	- 2. Operation: or
	- 3. Connectivity | Accessibility
	- 4. Probe radius 5.0. <---- critereon for bulk water exposure
	- 5. Exposed. (Some waters and ions are selected)
	- 6. Molecule. (Now complete water molecules are selected.)
	- 7. Note the number of atoms selected. Number of waters is that number divided by 3.
	- 8. In MOE window, Delete selected.
	- 9. Repeat 5-8, until...
- 3. No more exposed waters? Is the number of waters left less than 20? Stop. Go to Part 4.
- 4. Minimize.

Now your protein is freeze-dried.

#### **Part 4 -- Molecular dynamics**

- **5. Select | Solvent**
- 6. EPUSIEPF
- **7. Compute | Simulations | Dynamics** 
	- 1. Change name to water.mdb
	- 2. Uncheck "rigid water"
	- 3. Protocol: prod {ps=250 T=500} (You may explore a higher or lower temperature if you do this a second time.)
	- 4. OK. If the simulation does not finish in time, **Cancel | Dynamics** when told.

#### **Part 5 -- Find stable waters**

- 8. Open water.c.250.mdb (opens in database viewer, DBV)
- 9. DBV: **File | Browse**
- 10. Hit the play button. Use the slider to set the speed of playback.
- 11. In MOE window, watch animation. Remove protein atoms and make waters **spacefill**. Waters sitting in deep energy wells move very little. Waters in shallow energy wells move alot.
- 12. Select the five least mobile waters and color them light blue.
- 13. Save the MOE file. Upload it to the homework server as Exercise 21.

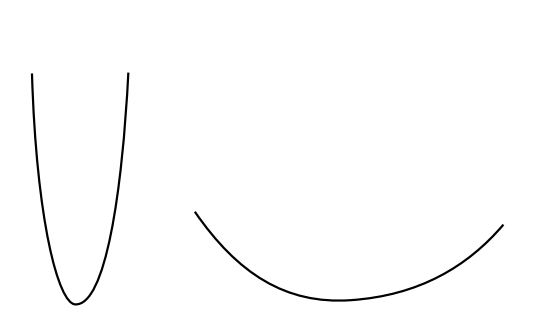